# Migrating to Platform™ LSF™ Version 7 Update 5 on UNIX and Linux

Release date: March 2009 Last modified: March 23, 2009 Comments to: doc@platform.com Support: support@platform.com

# **Contents**

- [Migrate your LSF cluster to Update 5](#page-1-0)
	- ❖ [Get ready to migrate](#page-1-1)
	- ❖ [Download LSF distribution tar files](#page-1-2)
	- ❖ [Run lsfinstall](#page-2-0)
	- ❖ [Copy and edit LSF configuration files](#page-2-1)
	- ❖ [Copy and edit EGO configuration files](#page-3-0)
	- ❖ [Start the cluster](#page-4-0)
	- ❖ [Run hostsetup to set up LSF hosts](#page-4-1)
- **[Learn About Platform LSF Version 7](#page-5-0)**
- **[Get Technical Support](#page-6-0)**

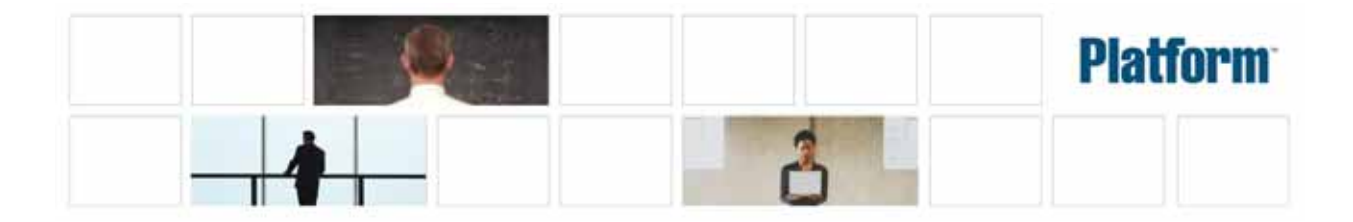

# <span id="page-1-0"></span>Migrate your LSF cluster to Update 5

# LSF directory structure change

The installed directory structure changed in LSF Version 7 Update 2. The LSF directory structure differs from the directory structure of previous releases of LSF Version 7. The LSF directories have been consolidated to resemble the LSF 6.x directory structure, where configuration, work, and logging directories for EGO, Web GUI, and reporting components are located under the standard LSF directories LSF\_TOP/conf, LSF\_TOP/work, and LSF\_TOP/log for easier administration and upgrade.

These directories can be located on their own file systems and have the following access permissions:

- ◆ LSF\_TOP/conf is writable by the LSF administrator, master host, and master candidate hosts
- ◆ LSF\_TOP/log is writable by all hosts in the cluster
- ◆ LSF\_TOP/work is writable by the master host and master candidate hosts, and is accessible to slave hosts

See the chapters "Working with Your Cluster" and "Managing LSF on Platform EGO" in Administering Platform LSF for detailed information.

#### How to use this document

For Update 5 only, to update your existing LSF Version 7 or LSF Version 7 Update 1 cluster, you must follow the steps in this document to manually copy some of your existing configuration files to other directories. If you have the Platform Management Console installed, contact Platform Support for additional information.

NOTE: For LSF versions prior to Version 7, LSF Version 7 Update 2, LSF Version 7 Update 3, or LSF Version 7 Update 4 (with or without the Platform Management Console installed), you can upgrade your cluster by following the steps in Upgrading Platform LSF on UNIX and Linux.

# <span id="page-1-1"></span>Get ready to migrate

1 Get an LSF Version 7 license and create a license file (license.dat).

# <span id="page-1-2"></span>Download LSF distribution tar files

- 1 Log on to the LSF file server host as root.
- 2 FTP to ftp.platform.com and get the following files from the /distrib/7.0/platform\_lsf\_update5/ directory on ftp.platform.com:
	- ❖ LSF installation script tar file lsf7Update5\_lsfinstall.tar.Z
	- ❖ LSF distribution tar files for all host types you need

Download and read the LSF Version 7 Release Notes for detailed steps for downloading LSF distribution tar files.

- 3 Put the distribution tar files in the same directory that contains the lsf7Update5\_lsfinstall.tar.Z file.
- 4 Uncompress and extract lsf7Update5\_lsfinstall.tar.Z: **# zcat lsf7Update5\_lsfinstall.tar.Z | tar xvf -**

IMPORTANT: DO NOT extract the distribution tar files.

- 5 Define the required installation parameters in install.config. You should specify the same values as those defined for your existing cluster.
	- For LSF\_TOP, specify a different directory than the one used for your existing cluster. This prevents your existing configuration files from being overwritten when you install LSF Version 7 Update 5.
	- ❖ EGO is enabled by default in install.config. Your existing LSF Version 7 cluster uses EGO functionality for daemon control and reporting. To maintain the functionality of your existing cluster, do not change the default value of the parameter ENABLE\_EGO.
	- ❖ LSF Version 7 Update 5 does not use the parameter EGO\_TOP.

#### <span id="page-2-0"></span>Run lsfinstall

- 1 Change to lsf7Update5\_lsfinstall/.
- 2 Read lsf7Update5\_lsfinstall/install.config and decide which installation variables you need to set.
- 3 Edit lsf7Update5\_lsfinstall/install.config to set the installation variables you need.
- 4 Follow the instructions in  $lsf\_unix\_install.pdf$  to run: **./lsfinstall -f install.config**

IMPORTANT: You must run Isfinstall as root.

#### <span id="page-2-1"></span>Copy and edit LSF configuration files

In the following procedure, the phrase  $\frac{lsf-top\_old}{l}$  refers to the LSF\_TOP directory for the original cluster, and the phrase *lsf\_top\_new* refers to the LSF\_TOP directory for the newer cluster.

- 1 Inactivate all queues to make sure that no new jobs will be dispatched during the update: **badmin qinact all**
- 2 Back up your existing LSF\_CONFDIR, LSB\_CONFDIR, and LSB\_SHAREDIR according to the procedures at your site.
- 3 Shut down the older version of the LSF Version 7 cluster: **lsfshutdown**
- 4 Migrate the LSF lsbatch files directory: **cp -rfp \$LSB\_CONFDIR\_old/\*** *\$LSB\_CONFDIR\_new/*
- 5 Migrate the LSF work directory: **cp -rfp** *lsf\_top\_old***/work** *lsf\_top\_new*
- 6 Does your existing cluster use default values for all parameters defined in lsf.conf?
	- ❖ If yes, you do not have to edit lsf.conf. Go to step 7.
	- ◆ If no, you must edit 1sf.conf and change the values of the parameters to match those defined for your existing cluster. Go to step 6.
- 7 You can update 1sf.conf in one of two ways:
	- Copy the old 1sf.confile from lsf top\_old/conf to lsf\_top\_new/conf and add the parameters LSF\_ENABLE\_EGO and EGO\_WORKDIR. For a description of LSF\_ENABLE\_EGO, see the Platform LSF Configuration Reference. For a description of EGO\_WORKDIR, see the EGO Reference.
	- ◆ Edit the new lsf.conf file in lsf\_top\_new/conf to match the values defined in your old 1sf.conf file.

NOTE: All required LIM parameters are now defined only in  $1sf.c$  conf. Corresponding LIM parameters no longer appear in ego.conf.

8 If you want to change any parameter values in the cluster file, edit the file lsf.cluster.*cluster\_name*. LSF Version 7 Update 5 no longer uses ego.cluster.*cluster\_name*.

# <span id="page-3-0"></span>Copy and edit EGO configuration files

In the following procedure, the phrase ego\_top refers to the EGO\_TOP directory for the existing cluster, the phrase *lsf\_top\_new* refers to the LSF\_TOP directory for the new cluster, and the phrase *lsf\_cluster\_name* refers to the name of your cluster.

1 Migrate the user file: **cp -rfp** *ego\_top***/kernel/conf/user.xml**  *lsf\_top\_new***/conf/ego/***lsf\_cluster\_name***/kernel/user.xml** 2 Migrate the consumer trees file: **cp -rfp** *ego\_top***/kernel/conf/ConsumerTrees.xml**  *lsf\_top\_new***/conf/ego/***lsf\_cluster\_name***/kernel/ConsumerTrees.xml** 3 Migrate the resource groups file: **cp -rfp** *ego\_top***/kernel/conf/ResourceGroups.xml**  *lsf\_top\_new***/conf/ego/***lsf\_cluster\_name***/kernel/ResourceGroups.xml** 4 Migrate the EGO working files: **cp -rfp** *ego\_top***/kernel/work/vemkd**  *lsf\_top\_new***/work/***lsf\_cluster\_name***/ego/**

**cp -rfp** *ego\_top***/kernel/work/data**  *lsf\_top\_new***/work/***lsf\_cluster\_name***/ego/** 5 If you have enabled the dynamic host feature for your cluster, migrate the host cache files: **cp -rfp** *ego\_top***/kernel/work/lim** 

*lsf\_top\_new***/work/***lsf\_cluster\_name***/ego**

#### <span id="page-4-0"></span>Start the cluster

1 Start the LSF 7 Update 5 cluster: **lsfstartup**

> If EGO is enabled for your cluster (default), the reporting and Platform Management Console services start automatically.

2 Check to see that the cluster is working properly.

#### <span id="page-4-1"></span>Run hostsetup to set up LSF hosts

Run the LSF Version 7 Update 5 hostsetup command on each host to reset LSF runlevel changes (rc).

- 1 Follow the steps in lsf7Update5\_lsfinstall/lsf\_getting\_started.html to set up your LSF hosts (hostsetup).
	- a Log on to each LSF server host as root. Start with the LSF master host.
	- b Run hostsetup on each LSF server host. For example: **cd /usr/share/lsf/7.0/install ./hostsetup --top="/usr/share/lsf/"**

For complete hostsetup usage, enter hostsetup -h.

- 2 Set your LSF environment:
	- ❖ For csh or tcsh: **source LSF\_TOP/conf/cshrc.lsf**
	- ❖ For sh, ksh, or bash: **. LSF\_TOP/conf/profile.lsf**
- 3 Follow the steps in 1sf7Update5\_1sfinstall/1sf\_quick\_admin.html to update your license.

# <span id="page-5-0"></span>Learn About Platform LSF Version 7

Information about Platform LSF is available from the following sources:

- [World Wide Web and FTP](#page-5-1)
- [Platform LSF documentation](#page-5-2)
- [Platform EGO documentation](#page-5-3)
- [Platform training](#page-5-4)

#### <span id="page-5-1"></span>World Wide Web and FTP

Information about Platform LSF Version 7 is available in the LSF area of the Platform FTP site (ftp.platform.com/distrib/7.0/).

The latest information about all supported releases of Platform LSF is available on the Platform Web site at [www.platform.com](http://www.platform.com).

If you have problems accessing the Platform web site or the Platform FTP site, send email to [support@platform.com](mailto:support@platform.com@platform.com).

#### my.platform.com

my.platform.com—Your one-stop-shop for information, forums, e-support, documentation and release information. my.platform.com provides a single source of information and access to new products and releases from Platform Computing.

On the Platform LSF Family product page of my.platform.com, you can download software, patches, updates and documentation. See what's new in Platform LSF Version 7, check the system requirements for Platform LSF, or browse and search the latest documentation updates through the Platform LSF Knowledge Center.

## <span id="page-5-2"></span>Platform LSF documentation

If you have installed the Platform Management Console, access and search the Platform LSF documentation through the link to the Platform Knowledge Center.

#### <span id="page-5-3"></span>Platform EGO documentation

If you have installed the Platform Management Console, access the Platform EGO documentation through the link to the Platform Knowledge Center.

# <span id="page-5-4"></span>Platform training

Platform's Professional Services training courses can help you gain the skills necessary to effectively install, configure and manage your Platform products. Courses are available for both new and experienced users and administrators at our corporate headquarters and Platform locations worldwide.

Customized on-site course delivery is also available.

#### Find out more about Platform Training at

[www.platform.com/Services/Training/](http://www.platform.com/Services/Training/), or contact [Training@platform.com](mailto:Training@platform.com) for details.

# <span id="page-6-0"></span>Get Technical Support

# Contact Platform

Contact Platform Computing or your LSF vendor for technical support. Use one of the following to contact Platform technical support:

Email [support@platform.com](mailto:support@platform.com)

World Wide Web [www.platform.com](http://www.platform.com)

Mail Platform Support Platform Computing Inc. 3760 14th Avenue Markham, Ontario Canada L3R 3T7

When contacting Platform, please include the full name of your company.

See the Platform Web site at [www.platform.com/Company/Contact.Us.htm](http://www.platform.com/Company/Contact.Us.htm) for other contact information.

# Get patch updates and other notifications

To get periodic patch update information, critical bug notification, and general support notification from Platform Support, contact [supportnotice-request@platform.com](mailto:supportnotice-request@platform.com?Subject=subscribe) with the subject line containing the word "subscribe".

To get security related issue notification from Platform Support, contact [securenotice-request@platform.com](mailto:securenotice-request@platform.com?Subject=subscribe) with the subject line containing the word "subscribe".

# We'd like to hear from you

If you find an error in any Platform documentation, or you have a suggestion for improving it, please let us know:

Email [doc@platform.com](mailto:doc@platform.com) Mail Information Development Platform Computing Inc. 3760 14th Avenue Markham, Ontario Canada L3R 3T7 Be sure to tell us: ◆ The title of the manual you are commenting on

- ◆ The version of the product you are using
- ◆ The format of the manual (HTML or PDF)

# Copyright

© 1994-2009, Platform Computing Inc.

Although the information in this document has been carefully reviewed, Platform Computing Inc. ("Platform") does not warrant it to be free of errors or omissions. Platform reserves the right to make corrections, updates, revisions or changes to the information in this document.

UNLESS OTHERWISE EXPRESSLY STATED BY PLATFORM, THE PROGRAM DESCRIBED IN THIS DOCUMENT IS PROVIDED "AS IS" AND WITHOUT WARRANTY OF ANY KIND, EITHER EXPRESSED OR IMPLIED, INCLUDING, BUT NOT LIMITED TO, THE IMPLIED WARRANTIES OF MERCHANTABILITY AND FITNESS FOR A PARTICULAR PURPOSE. IN NO EVENT WILL PLATFORM COMPUTING BE LIABLE TO ANYONE FOR SPECIAL, COLLATERAL, INCIDENTAL, OR CONSEQUENTIAL DAMAGES, INCLUDING WITHOUT LIMITATION ANY LOST PROFITS, DATA, OR SAVINGS, ARISING OUT OF THE USE OF OR INABILITY TO USE THIS PROGRAM.

#### Document redistribution policy

This document is protected by copyright and you may not redistribute or translate it into another language, in part or in whole.

#### Internal redistribution

You may only redistribute this document internally within your organization (for example, on an intranet) provided that you continue to check the Platform Web site for updates and update your version of the documentation. You may not make it available to your organization over the Internet.

# **Trademarks**

LSF is a registered trademark of Platform Computing Corporation in the United States and in other jurisdictions.

POWERING HIGH PERFORMANCE, PLATFORM COMPUTING, PLATFORM SYMPHONY, PLATFORM JOBSCHEDULER, and the PLATFORM and PLATFORM LSF logos are trademarks of Platform Computing Corporation in the United States and in other jurisdictions.

UNIX is a registered trademark of The Open Group in the United States and in other jurisdictions.

Linux is the registered trademark of Linus Torvalds in the U.S. and other countries.

Microsoft is either a registered trademark or a trademark of Microsoft Corporation in the United States and/or other countries.

Windows is a registered trademark of Microsoft Corporation in the United States and other countries.

Macrovision, Globetrotter, and FLEXlm are registered trademarks or trademarks of Macrovision Corporation in the United States of America and/or other countries.

Oracle is a registered trademark of Oracle Corporation and/or its affiliates.

Copyright

Intel, Itanium, and Pentium are trademarks or registered trademarks of Intel Corporation or its subsidiaries in the United States and other countries.

Other products or services mentioned in this document are identified by the trademarks or service marks of their respective owners.

# Third Party License Agreements

www.platform.com/Company/third.part.license.htm

# Third Party Copyright Notices

www.platform.com/Company/Third.Party.Copyright.htm

Migrating to Platform™ LSF™ Version 7 Update 5 on UNIX and Linux

Copyright